# Лабораторная работа №1. Знакомство с пакетом Scilab.

# Цель работы

Научиться использовать пакет Scilab для типовых вычислений теории автоматического управления.

# Задачи работы

- 1. Освоить основные способы ввода числовых и символьных данных, а также вычислений математических выражений.
- 2. Изучить средства построения графиков системы Scilab.

### Краткие теоретические сведения

Scilab — это система компьютерной математики, которая предназначена для выполнения инженерных и научных вычислений, таких как:

- решение нелинейных уравнений и систем;
- решение задач линейной алгебры:
- решение задач оптимизации:
- дифференцирование и интегрирование;
- задачи обработка экспериментальных данных (интерполяция и аппроксимация, метод наименьших квадратов);
- решение обыкновенных дифференциальных уравнений и систем.

Кроме того, Scilab предоставляет широкие возможности по созданию и редактированию различных видов графиков и поверхностей.

Несмотря на то, что система Scilab содержит достаточное количество встроенных команд, операторов и функций, отличительная ее черта — это гибкость. Пользователь может создать любую новую команду или функцию, а затем использовать ее наравне со встроенными. К тому же, система имеет достаточно мощный собственный язык программирования высокого уровня, что говорит о возможности решения новых задач.

Пользователи, знакомые с системой MATLAB (MathWorks Inc.), обнаружат практически полное сходство в правилах работы и синтаксисе команд с системой Scilab. Это действительно так. По этой причине можно использовать самоучители и справочники по MATLAB для самостоятельного изучения Scilab. Отличие Scilab в том, что она распространяется бесплатно.

# Среда Scilab

После запуска Scilab на экране появиться *основное окно приложения*. Окно содержит меню, панель инструментов и рабочую область. Признаком того, что система готова к выполнению команды, является наличие приглашения "-->", после которого расположен активный (мигающий) курсор. Рабочую область со знаком приглашения называют *консоль*. *Ввод команд* в Scilab осуществляется с клавиатуры. Нажатие клавиши Enter заставляет систему выполнить команду и вывести результат (рис. 1).

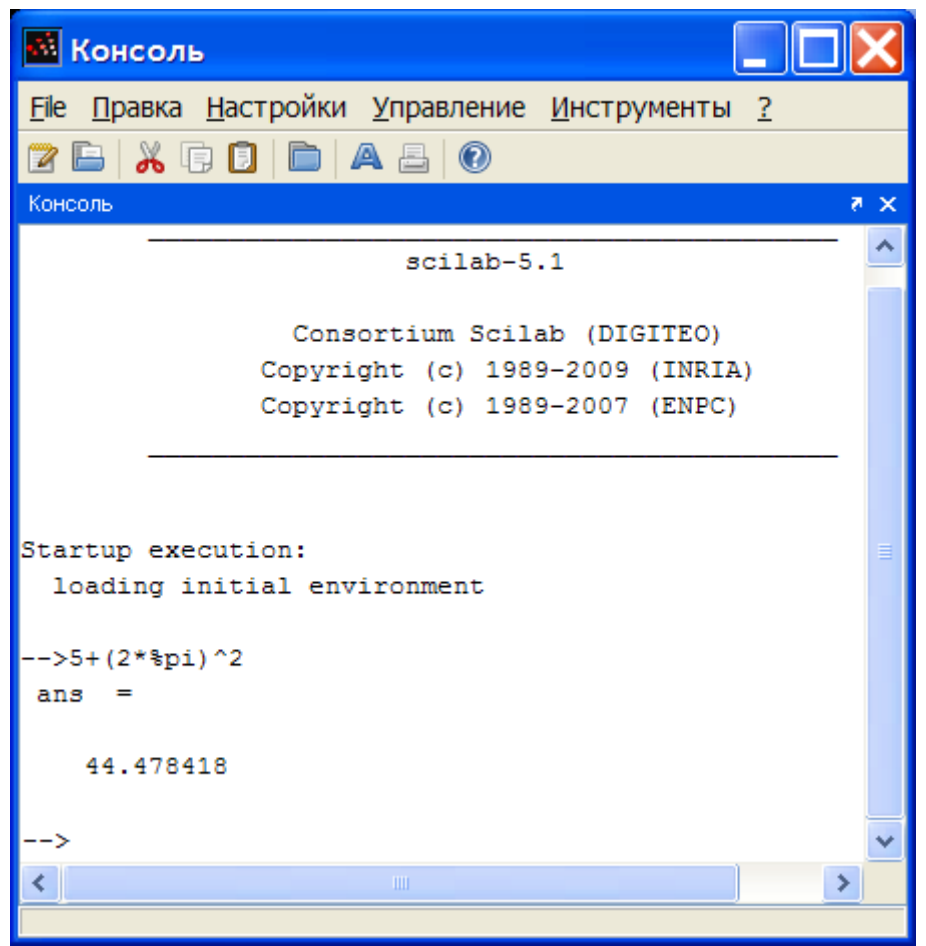

**Рис. 1 Выполнение элементарной команды в Scilab** 

Понятно, что все выполняемые команды не могут одновременно находиться в поле зрения пользователя. Просмотреть ту информацию, которая покинула видимую часть окна можно, если воспользоваться полосами прокрутки или колесиком скроллинга «мыши».

Клавиши «Стрелка вверх» и «Стрелка вниз» в консоли Scilab имеют особое назначение. Эти клавиши позволяют вернуть в командную строку ранее введенные команды, так как все они сохраняется в специальной области памяти *журнале команд*. Так, если в пустой активной командной строке нажать клавишу  $\|\cdot\|$ , то появится последняя вводимая команда, повторное нажатие  $\|\cdot\|$  вызовет предпоследнюю и так далее. Клавиша ↓ выводит команды в обратном порядке. Таким образом, можно сказать, что вся информация в рабочей области находится или в *зоне просмотра* или в *зоне редактирования*.

Важно знать, что в *зоне просмотра* нельзя ничего исправить или ввести. Единственная допустимая операция, кроме просмотра, это выделение информации с помощью мыши и копирование ее в буфер обмена, например, для дальнейшего помещения в командную строку. Зона редактирования — это фактически командная строка. В ней действуют элементарные приемы редактирования:  $\rightarrow$ перемещение курсора вправо на один символ;  $\leftarrow$  — перемещение курсора влево на один символ; Home — перемещение курсора в начало строки; End — перемещение курсора в конец строки;  $|\text{Del}|$  — удаление символа после курсора; Backspace — удаление символа перед курсором.

Кроме того, существуют особенности ввода команд. Если команда заканчивается точкой с запятой «;», то результат ее действия не отображается в командной строке. В противном случае, при отсутствии знака «;», результат действия команды сразу же выводится в рабочую область (листинг 1).

```
--\%pi =3.1415927
--\lambda = 2*8pi;\mathord{\hspace{1pt}\text{--}\hspace{1pt}} \mathord{\hspace{1pt}\text{--}\hspace{1pt}} \mathord{\hspace{1pt}\text{--}\hspace{1pt}}6.2831853
```
Листинг 1

Текущий документ, отражающий работу пользователя с системой Scilab, содержащий строки ввода, вывода и сообщения об ошибках принято называть сессией. Значения всех переменных, вычисленные в течение текущей сессии, сохраняются в специально зарезервированной области памяти, называемой рабочим пространством системы. При желании, определения всех переменных и функций, входящих в текущую сессию (т.н. окружение), можно сохранить в виде файла, саму сессию сохранить нельзя.

Все команды, завершенные нажатием клавиши Enter, сохраняются в журнале команд. Журнал команд не очищается автоматически при завершении работы с системой. Для очистки журнала используется специальная команда меню.

#### Основные команды главного меню

В данном разделе рассмотрим команды, отражающие некоторые специфические особенности Scilab версии 5.1, и с которыми нам придется часто иметь де- $\overline{a}$ 

# **File**

Набор подпунктов меню File типичен для приложений Windows и интуитивно понятен. Следует обратить внимание на подпункты Сменить текущий каталог... и Отобразить текущий каталог. Русская локализация пакета выполнена не вполне корректно: названия каталогов с кириллицей (кодировка Windows-1251) отражаются нечитаемо в консоли Scilab (кодировка Юникод Utf-8). Возникают проблемы и при чтении файлов, в полном имени которых присутствуют символы кириллицы. Текущий каталог по умолчанию - тот, из которого произведен запуск приложения. Если использовалась иконка на рабочем столе, то текущим каталогом будет «Рабочий стол» в профиле текущего пользователя. Такое имя использовать нельзя. Поэтому после запуска Scilab первым делом выполняем команды [меню - File - Сменить текущий каталог...] и указываем, например, C:\Scilab\Work (папка должна существовать). Другой вариант — создать ярлык для запуска Scilab в том каталоге, в котором предполагается работать.

# Правка

Объяснения подпунктов этого меню не требуется.

## Настройки

Здесь можно поэкспериментировать с цветами и шрифтами консоли (хотя установки по умолчанию вполне рациональны). Здесь же можно очистить журнал команд (см. выше) или окно консоли.

# Управление

Команды продолжить, остановить, прервать используются для управления объемными и трудоемкими вычислениями.

# Инструменты

• Редактор — вызов сеанса редактора программ (сценариев). Того же эффекта можно достичь командой "editor", набранной в консоли и подтвержленной клавишей Enter.

Замечание. Из-за несовершенства локализации, после вызова редактора, сразу измените кодировку на Utf-8 (по крайней мере, если планируется вывод на консоль кириллических символов). Для этого откройте пункт options меню редактора, выберите подпункт encoding, и отметьте птичкой Utf-8.

{Казалось бы, проще изменить кодовую страницу консоли, однако, автору этих строк это до сих пор не удалось...}

• Scicos — запуск графического редактора для конструирования и симуляции моделей гибридных динамических систем. Это средство также может быть запущено из консоли командой "scicos".

Scicos — аналог MATLAB Simulink, с меньшими возможностями и несколько иными приемами работы. Приверженцам MATLAB это средство визуального моделирования может показаться «тугим и неповоротливым» но, перефразируя известную пословицу, «бесплатному коню зубы не смотрят!». К тому же, консорциум Scilab-INRIA-ENPC не стоит на месте: комфортность и популярность пакета будут возрастать. Большинство лабораторных работ данного цикла выполняются с применением именно этого средства.

### Текстовые комментарии

Текстовый комментарий в Scilab — это строка, начинающаяся с символов //. Использовать текстовые комментарии можно как в рабочей области, так и в тексте файла-сценария. Строка после символов // не воспринимается как команда и нажатие клавиши Enter приводит к активизации следующей командной строки:

```
\left(-\frac{2}{3}\right)/\frac{2+8}{3}\muстинг\lambda
```
#### Элементарные математические выражения

Для выполнения простейших *арифметических операций* в Scilab применяют следующие операторы:

 $+$  сложение. - вычитание, \* умножение. / деление слева направо, ∖ деление справа налево, ^ возведение в степень.

Вычислить значение арифметического выражения можно, если ввести его в командную строку и нажать клавишу ENTER. В рабочей области появится результат:

```
- > 1.5 *( 2 - 1.78/3 .14) ^{\wedge} 2ans =3.0807538
```
Листинг 3

Если вычисляемое выражение слишком длинное, то перед нажатием клавиши ENTER следует набрать три или более точек. Это будет означать продолжение командной строки:

```
- >1+2+3+4+5+6...
- > +7+8+9+10+...
-->11+12+13+14+15ans =
```

```
120.
Jucmинг4
```
### Переменные в Scilab

В рабочей области Scilab можно определять *переменные*, а затем использовать их в выражениях. Любая переменная до использования в формулах и выражениях должна быть определена. Для определения переменной необходимо набрать имя переменной, символ «=» и значение переменной. Здесь знак равенства — это оператор присваивания, действие которого не отличается от аналогичных операторов языков программирования.

Имя переменной не должно совпадать с именами встроенных процедур, функций и встроенных переменных системы и может содержать до 24 символов. Система различает большие и малые буквы в именах переменных. То есть SUM, Sum, sum — это имена разных переменных. Выражение в правой части оператора присваивания может быть числом, арифметическим выражением, строкой символов или символьным выражением. Если речь идет о символьной или строковой переменной, то выражение в правой части оператора присваивания следует брать в одинарные или двойные кавычки.

```
\rightarrowа="Мама мыла ";
\leftarrow >b='pamy';
--&c=a+b+'!'
Мама мыла раму!
--&>
```
### Листинг 5

Для очистки значения переменной и освобождения рабочей памяти можно применить команду

 $\vert$  -->clear имя переменной;

#### Системные переменные Scilab

Если команда не содержит знака присваивания, то по умолчанию вычисленное значение присваивается специальной системной переменной ans. Причем полученное значение можно использовать в последующих вычислениях, но важно помнить, что значение ans изменяется после каждого вызова команды без оператора присваивания.

Другие *системные переменные* в Scilab начинаются с символа <sup>8</sup>:

•  $\frac{1}{6}$  = мнимая единица ( $\sqrt{-1}$ )

- $\frac{1}{2}$  = 410.10  $\pi$  = 3.141592653589793;
- $e = 2.7182818$ ;
- $\sin f$  машинный символ бесконечности  $(\infty)$ ;
- $\gamma$  and неопределенный результат  $(0/0, \infty/\infty)$  и т.п.);
- $\text{Res}$  условный ноль  $\text{\%eps} = 2.220D 16 (2.22 \cdot 10^{-16})$ .

#### Функции в Scilab

Все функции, используемые в Scilab, можно разделить на два класса:

- встроенные;
- определенные пользователем.

В общем виде *обращение к функции* в Scilab имеет вид:

```
имя переменной = имя функции (переменная1 [, переменная2,...])
```
гле

имя переменной — переменная, в которую будут записаны результаты работы функции; этот параметр может отсутствовать, тогда значение, вычисленное функцией будет присвоено системной переменной ans;

имя функции — имя встроенной функции или ранее созданной пользователем:

```
переменная1, переменная2, ... — список аргументов функции.
```
Пакет Scilab снабжен достаточным количеством всевозможных встроенных функций, знакомство с которыми будет происходить по мере необходимости. Здесь приведем только элементарные математические функции, используемые чаще всего.

- $sin(x)$ — синус числа х
- $cos(x)$  косинус числа х
- тангенс числа  $x$  $tan(x)$
- $\cot(\mathbf{x})$  котангенс числа х
- $\sin(x)$  арксинус числа x
- $\arccos(x)$  арккосинус числа х
- $\text{atan}(x)$  арктангенс числа х
- $\exp(x)$  экспонента числа х
- $log(x)$  натуральный логарифм числа х
- $\log 10(x)$  десятичный логарифм от числа х
- $\log 2(x)$  логарифм по основанию два от числа х
- sqrt $(x)$  корень квадратный из числа х
- $abs(x)$  модуль числа х

Рассмотрим несколько способов создания функций пользователя в Scilab.

Первый способ — это применение оператора deff, который в общем виде можно записать так:

```
deff('[s1,s2,...]=newfunction(e1,e2,....)', text [,opt])
где
```
s1, s2, ... - список выходных параметров, то есть переменных, которым будет присвоен конечный результат вычислений,

е1, е2, ... — входные параметры,

text — собственно тело функции, представляющее собой одно или последовательность математических выражений в виде текстовых строк.

opt — дополнительный параметр, используется для «тонкой» настройки профиля.

Например, функция, вычисляющая корни квадратного уравнения  $ax^{2} + bx + c = 0$  по формулам  $x_{1} = \frac{-b + \sqrt{D}}{2a}$ ,  $x_{2} = \frac{-b - \sqrt{D}}{2a}$ , где  $D = b^{2} - 4ac$ ,

может быть определена так:

```
-\frac{1}{2}deff('[x1,x2]=korni(a,b,c)',['D=b^2-4*a*c';...
                                       'x1 = (-b + sqrt(D)) / (2*a)';...--&>'x2 = (-b-sqrt(D)) / (2*a)']--&>-->//Обращение к функции korni
\left(-\right) [x1, x2] = korni (1, 2, 2)
x2 =-1. - ix1 =<br>-1. + i\rightarrow
```
#### Листинг б

Второй способ создания функции — это применение конструкции вида:

```
function [\text{UMa1}, \dots, \text{UMaN}] = имя функции (переменная 1, \dots, переменная М)
    тело функции
endfunction
где
```
имя1, ..., имяN — список выходных параметров, т.е. переменных, которым будет присвоен конечный результат вычислений (параметров может быть от 1 до N).

имя функции — имя, с которым эта функция будет вызываться,

переменная 1, ..., переменная М — входные параметры (параметров может быть от 1 до М).

тело функции - последовательность математических выражений, записанных по правилам Scilab.

Все имена переменных внутри функции, а так же имена из списка входных и выходных параметров воспринимаются системой как локальные, то есть эти переменные считаются определенными только внутри функции.

Вообще говоря, функции в Scilab играют роль подпрограмм. Поэтому целесообразно набирать их тексты в редакторе и сохранять в виде отдельных файлов. Причем имя файла должно совпадать с именем функции. Расширение файламфункциям обычно присваивают .sce (сценарий) или .sci (скайлаб-файл).

Обращение к функции осуществляется так же, как и к любой другой встроенной функции системы, то есть из командной строки. Однако функции, хранящиеся в отдельных файлах, должны быть предварительно загружены в систему, например при помощи оператора ехес (имя файла) или командой (меню — File - Выполнить...), что в общем, одно и то же.

Замечание. Команда ехес (имя файла) требует явного указания расширения.

#### Массивы и матрицы в Scilab

Для работы с множеством данных удобно использовать массивы. В этом случае, вместо создания переменной для хранения каждого данного, достаточно создать один массив, где каждому элементу будет присвоен порядковый номер. Таким образом, массив - множественный тип данных, состоящий из фиксированного числа элементов. Как и любой другой переменной, массиву должно быть присвоено имя.

Переменную, представляющую собой просто список данных, называют одномерным массивом или вектором. Для доступа к данным, хранящимся в определенном элементе массива, необходимо указать имя массива и порядковый номер этого элемента, называемый индексом.

Для хранения данных в виде таблиц, в формате строк и столбцов, необходимо использовать двумерные массивы (матрицы). Для доступа к данным, хранящимся в таком массиве, необходимо указать имя массива и два индекса. Первый должен соответствовать номеру строки, а второй — номеру столбца, на пересечении которых хранится необходимый элемент.

Значение нижней границы индексации в Scilab равно единице. Индексы могут быть только целыми положительными числами.

Самый простой способ задать одномерный массив в Scilab имеет вид:

 $[name]=Xn: dX:Xk$ 

где

name — имя переменной, в которую будет записан сформированный массив, Xn — значение первого элемента массива,

Xk — значение последнего элемента массива.

dX — шаг, с помощью которого формируется каждый следующий элемент массива, то есть значение второго элемента составит Xn+dX, третьего Xn+dX+dX и так далее до Xk. Если параметр dX в конструкции отсутствует, то принимается значение по умолчанию, равное единице.

Переменную заданную как массив можно использовать в арифметических выражениях и в качестве аргумента математических функций. Результатом работы таких операторов являются массивы.

Еще один способ задания векторов и матриц в Scilab — это их поэлементный ввод. Так, для определения вектор-строки следует ввести имя массива, а затем после знака присваивания, в квадратных скобках через пробел или запятую перечислить элементы массива:

V\_str=[0 1 4 9 16 25]

или

 $Day=['TH', 'Br', 'Cp', 'YT', 'IT', 'C6', 'BC']$ 

Элементы вектора-столбиа вводятся через точку с запятой:

 $X=[10; 0; -5]$ 

При поэлементном вводе матриц используется комбинация этих способов: элементы строк вводятся через пробелы или запятые, а строки разделяются точкой с запятой<sup>.</sup>

```
\left[-\right] \left[-\right] \left[1 \ 2 \ 3; -1 \ 2 \ -3; 0 \ 1 \ 2\right]A =<br>
1. 2. 3.<br>
-1. 2. -3.<br>
1. 2. -3.
```
Обратиться к элементу массива можно, указав имя массива и индексы элемента в круглых скобках: Day (3) или A(2, 2).

Особое значение при обращении к элементам массива играет символ двоеточия «:», который следует интерпретировать как «любой индекс» или «все индексы». Так, запись A (:, 3) означает «все элементы 3-го столбца», т.е. третий столбец матрицы А, а запись А (1, :) — первая строка массива А.

Для записи матричных выражений в Scilab используются следующие операторы:

- $\bullet$  + сложение;
- $\bullet$  вычитание;
- ' транспонирование;
- $\bullet$  \* умножение;
- ^ возведение в степень
- $\setminus$  левое деление;
- $/$  правое деление;
- $\cdot$  \* поэлементное умножение;
- . ^ поэлементное возведение в степень:
- . \ поэлементное левое деление;
- ./ поэлементное правое деление.

**Примечание**. Левое деление A\B означает **A**–1**B**, а правое A/B означает **AB**–1.

В Scilab имеется множество функций для всевозможных матричных операций. С некоторыми из них мы познакомимся в процессе выполнения лабораторных работ. В основном же рекомендуется справочная литература. Ниже приведен краткий список полезных функций.

matrix( $A$ [, n, m]) преобразует матрицу  $A$  в матрицу другого размера;

ones(m,n) создает матрицу единиц из m строк и n столбцов;

zeros(m,n) создает нулевую матрицу из m строк и n столбцов;

eve  $(m, n)$  формирует единичную матрицу из m строк и n столбцов;

diag(V[,k]) возвращает квадратную матрицу с элементами V на главной диагонали или на k-й; функция diag( $A$ [, k]), где  $A$  – ранее определенная матрица, в качестве результата выдаст вектор-столбец, содержащий элементы главной или k-ой диагонали матрицы А;

cat(n, A, B,  $[C, ...]$ ) объединяет матрицы А и В или все входящие матрицы, при n=1 по строкам, при n=2 по столбцам; то же что [A; B] или [A, B];

size(V[,fl]) определяет размер массива V, если V двумерный массив, то size(V, 1) или size(V,'r') определяют число строк матрицы V, а size(V, 2) или size(V,'c') — число столбцов;

- det (M) вычисляет определитель квадратной матрицы M;
- $rank(M[,tol])$  вычисление ранга матрицы М с точностью  $tol;$
- spec(M) вычисляет собственные значения и собственные векторы квадратной матрицы M.

 $inv(A)$  вычисляет матрицу, обратную А;

linsolve( $A$ , $b$ ) решает систему линейных алгебраических уравнений вида  $Ax + b = 0$ ;

- rref (A) осуществляет приведение матрицы А к треугольной форме, используя метод исключения Гаусса;
- 1u (М) выполняет треугольное разложение матрицы М (LU-разложение);

### Построение двумерных графиков

### Графическое окно

Графические приложения в пакете Scilab выводятся в отдельном окне, называемом графическим. Любая функция для построения и вывода графика создаст (если оно еще не было создано) графическое окно. Одновременно может быть открыто несколько графических окон, которым присваиваются порядковые номера (начиная с 0). Однако вывод графической информации может осуществляться только в одно окно, называемое текущим. Создать графическое окно и (или) выбрать текущее из созданных, можно командой scf (номер окна). Команда scf () без параметров создаст новое графическое окно с номером, на единицу большим максимального из открытых в текущий момент, или с номером 0, если ни одного графического окна еще не было создано. Заголовок текущего графического изменить окна можно  $\mathbf{c}$ помошью команды xname ("Заголовок окна").

Для очистки графического окна с заданным номером и установки его текущим служит функция xbasc (Номер окна). Команда xbasc () без параметров очищает текущее графическое окно. Команда хbasc(1:4) очистит графические окна с первого по четвертое, а  $x$ basc ([1, 3, 5]) — первое, третье и пятое. Любопытно то, что этой же командой можно создать пустое графическое окно (или окна) с заданными номерами: прежде чем очистить окно, оно будет создано. В отличие от нее, функция clf (номер окна) не будет создавать окно перед очисткой.

Чтобы «убить» графическое окно, т.е. удалить с экрана и освободить его номер, используется команда xdel (номер окна) (или щелчок мыши на красном крестике в правом верхнем углу графического окна).

### **Функция plot()**

Для построения одного, или нескольких графиков в одной системе координат, можно обратиться к функции plot следующим образом:

 $plot(x1, y1, x2, y2, ... xn, yn)$ 

гле

 $x1, y1$  — массивы абсцисс и ординат первого графика;

 $x2, y2$  — массивы абсцисс и ординат второго графика;

*Пример*. Построить на одном графике зависимости  $y_1 = \sin(x_1)$  на интервале  $x_1 \in [-4\pi; 4\pi]$  и  $x_2 = tg(y_2)$  на интервале  $y_2 \in [-1, 5; 1, 5]$ .

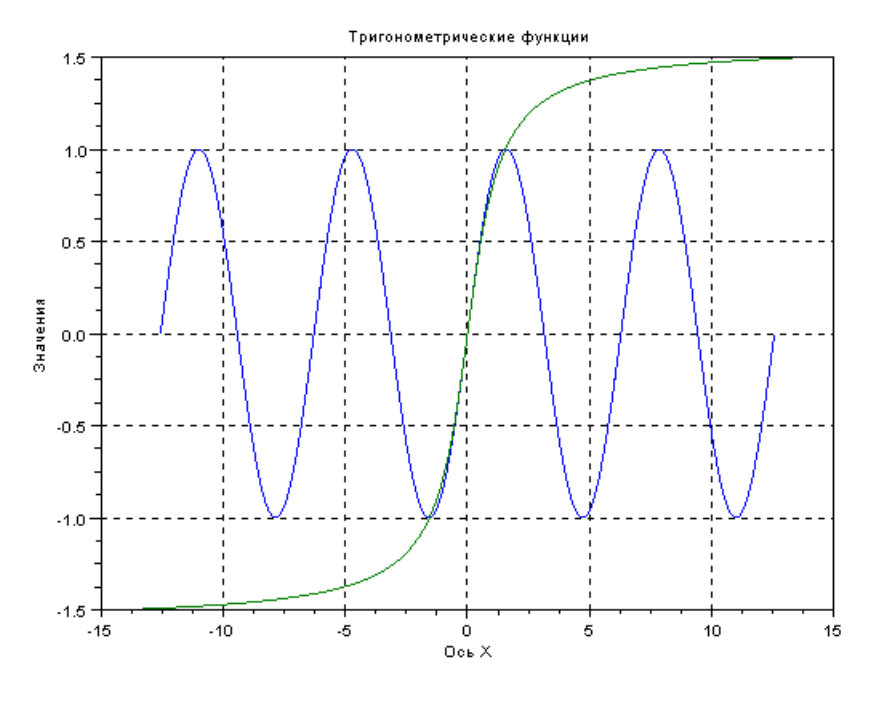

Рис. 2 Графическое окно к листингу 7

Несомненное достоинство графических окон Scilab - легкий и корректный их перенос в другие приложения Windows. Для этого в графическом окне вызываем команду меню File — Экспортировать... или File — Копировать в буфер обмена.

# Функция plot2d()

Следующей функцией, которая может быть использована для построения двумерных графиков, является функция plot2d. Существуют аналогичные функции более высокого уровня: plot2d1 эквивалентна команде plot2d. plot2d2: аналогична команде plot2d, но выглядит как гистограмма без вертикальных делений на прямоугольники (огибающая гистограммы). Является кусочно-непрерывной функцией. plot2d3: аналогична команде plot2d, но кривая изображается в виде столбчатой диаграммы, у которой прорисованы только вертикальные линии.  $plot2d4$ : аналогична команде  $plot2d$ , но кривая изображается стрелочками.

Синтаксис функции plot2d

### $plot2d([x],y)$  $plot2d([x],y,[opt,args])$

Параметры х, у: две матрицы или два вектора.

Если у является вектором, то х должен быть вектором той же размерности. Если значение х не задано, оно полагается равным вектору [1:]. Это означает, что если  $y=[2, 2, 4, 4, 9, 3]$ , то команда plot2d(y) будет считать, что  $x = [1, 2, 3]$ . Замечание: Применяя такие конструкции, очень легко получить в лальнейшем ошибку.

Если у является матрицей, то х может быть:

1) вектором размера, равного размерности столбца матрицы у. Каждый столбец матрицы у будет изображаться относительно вектора х.

2) матрицей того же размера, что и у. Каждый столбец у изображается относительно соответствующего столбца х.

3) если **х** не задан, он полагается равным вектору [1: [row dimension of y]].

[opt args]: указывает последовательность соответствующих значений ключей key1=value1, key2=value2,... где key1, key2,... могут принимать одно из следующих значений:

style: устанавливает стиль для каждой кривой. Принимаемые значения смотри ниже.

rect: устанавливает диапазоны оцифровки осей графика. Присваиваемое значение должно быть вещественным вектором размера 4 [xmin, ymin, xmax, ymax].

**logflag**: устанавливает тип шкалы по осям (линейная – n или логарифмическая – l). Допускается присвоение следующих строковых значений: "nn", "nl", "ln" и "ll".

**frameflag**: управляет вычислением фактических координатных диапазонов от минимальных требуемых значений. Присоединенное значение должно быть целым числом в пределах от от 0 до 8 (см. ниже).

**axesflag**: устанавливает, как будут нарисованы оси и границы графика. Принимает целые значения от 0 до 5. Пояснения ниже.

**nax**: устанавливает число основных и промежуточных засечек осей. Присоединенное значение должно быть действительным вектором с четырьмя целочисленными элементами [nx, Nx, ny, Ny]. Здесь Nx (Ny) — число основных делений (с подписями) на оси X (Y); nx (ny) — число промежуточных делений.

**leg**: устанавливает заголовок (подпись) кривой. Присоединенное значение должно быть строковой константой. Если кривых несколько, используется конструкция "leg1@leg2@....".

Перечисленные выше ключи могут принимать следующие значения:

**style**: этот параметр может использоваться, чтобы определить, как кривые нарисованы. Присоединенное значение должно быть вектором размером, равным числу кривых.

Если **style(i)** строго положителен, кривая отображается как простая линия, и значение **style(i)** определяет её цвет (см. getcolor). Отметим, что тип линии и её толщина могут быть установлены посредством свойств объекта ломаной линии (см. polyline\_properties). Между заданными точками кривой выполняется кусочно-линейная интерполяция.

Если **style(i)** меньше или равен нулю, точки кривой отображаются метками, вид которых определяется модулем **style(i)**. Отметим, что цвет меток и их размеры могут быть установлены посредством свойств объекта ломаной линии (см. polyline\_properties).

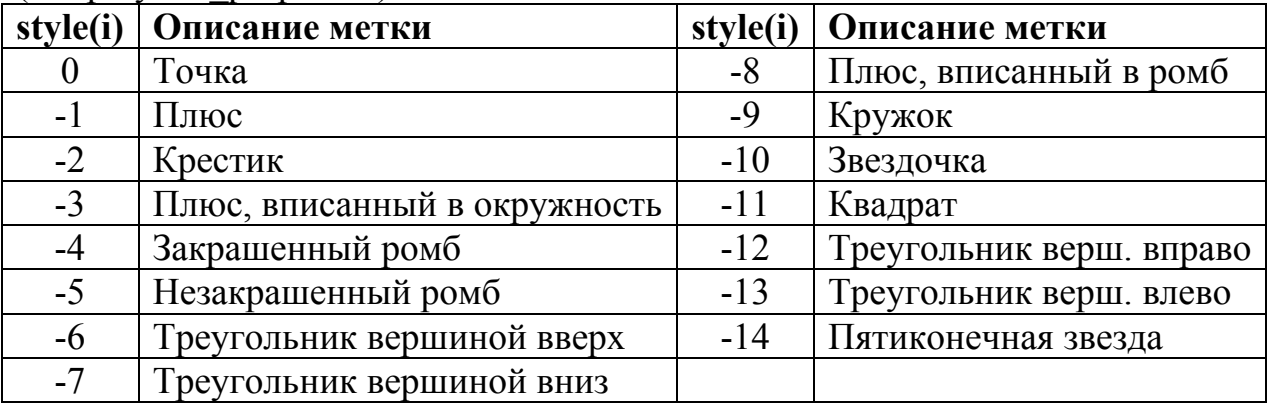

**frameflag**: управляет вычислением фактических координатных диапазонов от минимально требуемых. Фактические диапазоны могут быть больше, чем минимально требуемые.

**frameflag=0**: вычисления не производятся. График использует предыдущий масштаб (или масштаб по умолчанию).

**frameflag=1**: фактический диапазон — диапазон, заданный параметром rect.

**frameflag=2**: фактический диапазон вычислен из минимального/максимального значения данных x и y.

**frameflag=3**: используется диапазон, заданный параметром rect и увеличенный, чтобы получить изометрический масштаб.

**frameflag=4**: фактический диапазон вычислен из минимального/максимального значения данных x и y и увеличен, чтобы получить изометрический масштаб.

**frameflag=5**: используется диапазон, заданный параметром rect и увеличенный, чтобы получились красивые обозначения осей.

**frameflag=6**: фактический диапазон вычислен из минимального/максимального значения данных x и y и увеличен, чтобы получились красивые обозначения осей.

**frameflag=7**: фактический диапазон — диапазон, заданный параметром rect. Предыдущий график (графики) перестраивается в новом масштабе. Используется для добавления графика к уже построенным.

**frameflag=8**: аналогично **frameflag=2**, но предыдущий график (графики) перестраивается в новом масштабе.

**frameflag=9**: аналогично **frameflag=8**, но диапазон увеличивается, чтобы получить красивые обозначения осей. Это значение параметра по умолчанию.

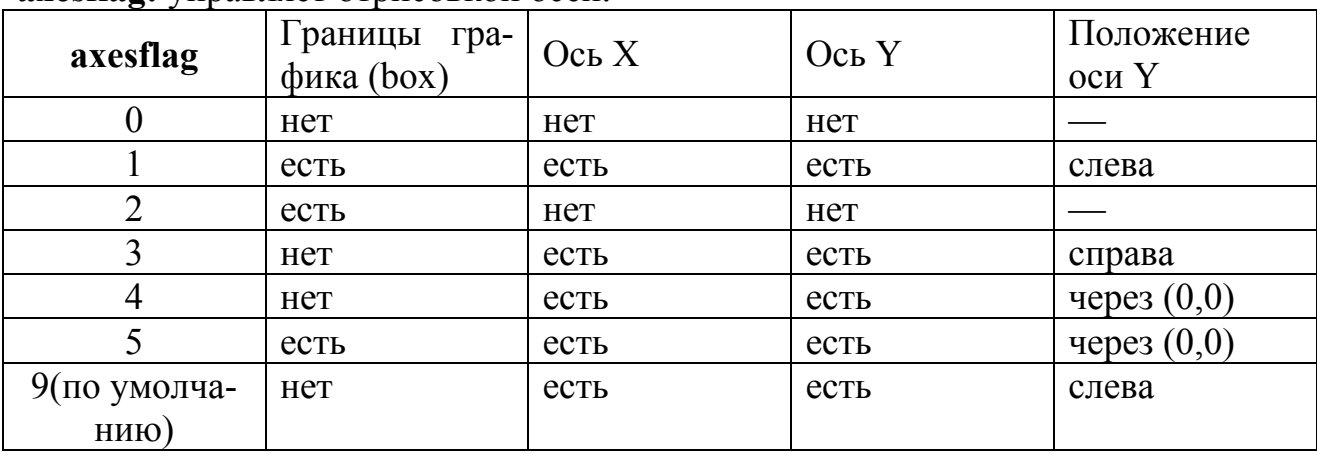

**axesflag:** управляет отрисовкой осей.

#### Символьные выражения и вычисления

Большой интерес представляют возможности символьных вычислений в системе Scilab. Основной структурной единицей символьных вычислений является полином, определяемый функцией **poly()**.

### $\Phi$ ункция роly()

Синтаксис:

# $p = poly(a, vname, ['flag''])$

а — вещественное число или матрица;

**vname** — символьное имя переменной в полиноме: строка длиной до четырех символов (если задать имя длиннее, лишние символы не будут учтены).

"flag" — строка, имеющая два возможных значения: "roots", "coeff" (возможны сокращения 'r' или 'c'). В первом случае матрица а задает корни полинома, а во втором — непосредственно его коэффициенты (начиная с младшего). Значение по умолчанию - "roots".

```
\frac{-}{2}//Определить полином второй степени с коэффициентами 1,2,3
\left[-\right] \left[-\right] \left[-\\leftarrow -->p=poly(a,"x","coeff")
p =\mathcal{P}1 + 2x + 3x\frac{-}{2}//Определить полином, имеющий корни -1, +1:
\left[-\right] \left[-2\right] \left[-1\right] \left[-1\right]\leftarrow >q=poly(a,"x")
q =\mathcal{P}-1 + x-->//Определить символьную переменную х:
--\times=poly(0, "x")x =\mathbf{x}-->//Выполнить символьные вычисления:
--\rightarrow w=x*p/qW =2 \qquad 3x + 2x + 3x___________
                          \overline{2}-1 + x
```

```
-->//Найти корни полинома числителя:
    -->roots(numer(w))ans =\bigcirc-0.3333333 + 0.4714045i-0.3333333 - 0.4714045i-->//Найти корни полинома знаменателя:
    \rightarrowroots (denom (w))
    ans =1.-1.Листинг 8
```
#### Символьные матрицы

Из полиномов могут быть составлены матрицы, с которыми, в свою очередь, возможно выполнение матричных операций.

```
--\!\times\!\text{=poly}(0,'x'');\leftarrow > H=[x, x*x+2; 1-x, 1+x]
     H =\begin{array}{ccc}\n & 2 \\
x & 2 + x\n\end{array}1 - x 1 + x-->//Обращение символьной матрицы:
     \leftarrow > H1=invr(H)
     H1 =\overline{2}\overline{\mathbf{3}}\overline{\mathbf{3}}-2 + 3x + x - 2 + 3x + x-1 + x\mathbf{X}-1 + x x<br>--------- ---------
                      \mathcal{S}\mathcal{S}-2 + 3x + x - 2 + 3x + x-->//Вычисление определителя символьной матрицы:
     --\geq d=detr(H)d =\overline{\phantom{a}}-2 + 3x + xЛистинг 9
```
# *Порядок выполнения работы*

### **1. Начало работы. Подготовка рабочего каталога. Запуск Scilab**

1.1. Создать на диске средствами операционной системы рабочий каталог C:\Scilab\Work. Если каталог уже существует, очистить его.

1.2. Скопировать с рабочего стола в каталог, созданный на предыдущем шаге, ярлык Scilab. (Именно *скопировать*, а не переместить!)

![](_page_18_Picture_4.jpeg)

**Примечание**. Если этого ярлыка на рабочем столе нет, то создайте ярлык средствами Windows, указав путь к файлу:

"C:\Program Files\scilab-5.1\bin\WScilex.exe"

1.3. В рабочем каталоге (C:\Scilab\Work) выполнить двойной клик на ярлыке Scilab. Раскроется окно *консоли*, как на рис. 1.

1.4. Выполнить команду [меню — **File** — **Отобразить текущий каталог**]. Убедиться в правильности отображения имени каталога.

1.5. Выполнить команду [меню — **File** — **Сменить текущий каталог…**]. В раскрывшемся окне проводника выбрать каталог с кириллическим именем (например, …\Мои документы\Мои рисунки). Убедиться в невозможности выполнения команды.

**Примечание**. Данный пункт демонстрирует особенность версии Scilab-5.1. Возможно, Ваш экземпляр программного обеспечения лишен этого недостатка. Тогда сделанные выше замечания о символах кириллицы нужно игнорировать.

#### **2. Работа в режиме диалога**

2.1. Набрать в командной строке (в строке с приглашением -->) «%pi» (без кавычек) и нажать Enter. В дальнейшем все команды, набранные в командной строке, завершаем нажатием клавиши Enter. Как по-вашему, что означают символы «%pi», «%e», «%i»?

2.2. Выполнить команды, приведенные на листингах 3 – 9.

![](_page_19_Picture_522.jpeg)

### 2.3. Найти корни полиномов (самостоятельно, по вариантам):

Копию рабочего окна с решением задачи поместить в отчет.

#### **3. Создание сценариев**

3.1. Написать сценарий, выполняющий решение системы линейных алгебраических уравнений:

| $N_2$  | Система                             | $N_2$          | Система                                                                                      |
|--------|-------------------------------------|----------------|----------------------------------------------------------------------------------------------|
| вар-та |                                     | вар-та         |                                                                                              |
| 1      | $-x_1 - x_2 - 2x_3 - 3x_4 = 2$      | $\overline{2}$ | $x_1 - 2x_2 + 3x_3 - 2x_4 = -6$                                                              |
|        | $3x_1 - x_2 - x_3 - 2x_4 = -8$      |                | $x_1 + x_2 - 2x_3 - 3x_4 = -8$                                                               |
|        | $2x_1 + 3x_2 - x_3 - x_4 = -12$     |                | $3x_1 - 2x_2 - x_3 + 2x_4 = 4$                                                               |
|        | $x_1 + 2x_2 + 3x_3 - x_4 = 8$       |                | $2x_1 + 3x_2 + 2x_3 + x_4 = 8$                                                               |
|        | $x_1 + 2x_2 + 3x_3 + 4x_4 = 5$      | 4              | $0.1x_1 + 0.5x_2 + 0.3x_3 - 0.4x_4 = 2$                                                      |
|        | $2x_1 + x_2 + 2x_3 + 3x_4 = 1$      |                | $0.3x_1 + 0.1x_2 - 0.2x_3 = 0.9$                                                             |
| 3      | $3x_1 + 2x_2 + x_3 + 2x_4 = 1$      |                | $0.5x_1 - 0.7x_2 + x_4 = -0.9$                                                               |
|        | $4x_1 + 3x_2 + 2x_3 + x_4 = -5$     |                | $0.3x_2 - 0.5x_3 = 0.1$                                                                      |
| 5      | $10x_2 + 30x_3 + 40x_4 = -50$       |                | $0.3x_1 + x_2 + 1.67x_3 - 2.3x_4 = 4$                                                        |
|        | $10x_1 + 20x_3 + 30x_4 = -40$       |                | $3x_1 + 5x_2 + 7x_3 - x_4 = 0$                                                               |
|        | $30x_1 + 20x_2 - 50x_4 = 120$       | 6              | $5x_1 + 7x_2 + x_3 - 3x_4 = 4$                                                               |
|        | $40x_1 + 30x_2 + 50x_3 = 50$        |                | $7x_1 + x_2 + 3x_3 - 5x_4 = 16$                                                              |
| 7      | $2x_1 + x_2 + 5x_3 + x_4 = 8$       | 8              | $-x_1 + x_2 + x_3 + x_4 = 12$                                                                |
|        | $0.333x_1 - x_2 - 2x_4 = 3$         |                | $2x_1 + x_2 + 2x_3 + 3x_4 = 13$                                                              |
|        | $2x_2 + x_3 + 2x_4 = -5$            |                | $1.5x_1 + x_2 + 0.5x_3 + x_4 = 7$                                                            |
|        | $x_1 + 4x_2 + 7x_3 + 6x_4 = 0$      |                | $4x_1 + 3x_2 + 2x_3 + x_4 = -15$                                                             |
|        | $-2x_1 - x_2 + 3x_3 + 2x_4 = 40$    | 10             | $3x_1 - 6x_2 - 3x_3 + 3x_4 = 8$                                                              |
|        | $-x_1 + x_2 + x_3 + 0.6667x_4 = 20$ |                | $2x_1 - x_2 + x_3 + x_4 = 5$                                                                 |
| 9      | $-3x_1 - x_2 - x_3 + 2x_4 = 60$     |                | $x_1 + x_2 + 2x_3 + x_4 = -1$                                                                |
|        | $-3x_1 - x_2 + 3x_3 - x_4 = 60$     |                | $x_1 - x_2 - x_3 + 3x_4 = 10$                                                                |
|        | $20x_1 + 5x_2 + 5x_4 = -9$          | 12             | $x_1 - 3x_2 + x_3 + x_4 = 11$                                                                |
|        | $x_1 - 3x_2 + 4x_3 = -7$            |                |                                                                                              |
| 11     | $3x_2 - 2x_3 - 4x_4 = 12$           |                | $\begin{cases} x_1 + 3x_2 + 5x_3 + 7x_4 = 12 \\ 3x_1 + 5x_2 + 7x_3 + x_4 = 0 \end{cases}$    |
|        | $x_1 + 2x_2 - x_3 + 3x_4 = 10$      |                | $-5x_1 - 7x_2 - x_3 - 3x_4 = -4$                                                             |
| 13     | $2x_1 + x_2 + x_3 - x_4 = 11$       | 14             | $\left[2x_1 + x_3 + 4x_4\right] = 19$                                                        |
|        | $2x_1 + x_2 - 3x_4 = 2$             |                | $x_1 + 2x_2 - x_3 + x_4 = 18$                                                                |
|        | $3x_1 + x_3 + x_4 = -3$             |                |                                                                                              |
|        | $4x_1 - 4x_2 - 4x_3 + 10x_4 = 7$    |                | $\begin{cases}\n2x_1 + x_2 + x_3 + x_4 = 15 \\ 2x_1 - 2x_2 + 4x_3 + 2x_4 = -11\n\end{cases}$ |

В сценарии предусмотреть проверку. Листинг сценария и диалог рабочего окна при его запуске занести в отчет.

| $N_2$          | D                                                                                                    | $N_2$          | D                                                                                                    |
|----------------|----------------------------------------------------------------------------------------------------|----------------|----------------------------------------------------------------------------------------------------|
|                | $D = 2(A^2 + B)(2B - A)$ , где                                                                                                    |                | <b>D</b> = 3 <b>A</b> – $(A + 2B)B^2$ , где                                                                                                    |
| $\mathbf{1}$   | $\boldsymbol{0}$<br>$ -1$<br>3<br>$\mathbf{A} = \begin{vmatrix} 4 & 5 & 2 \end{vmatrix}, \mathbf{B} = \begin{vmatrix} 0 & 1 & 3 \end{vmatrix}$<br>$\mathbf{0}$<br>$-2$ 4<br>$\frac{2}{2}$                                                                                                    | $\overline{2}$ | $\left  -2 \right $<br>$A =   3 -1 0  , B =   0 1 3$<br>$4 \quad 2 \quad 7$<br>5 7<br>$\overline{3}$                                                                                                    |
| $\mathfrak{Z}$ | $D = 3A2 - (A + 2B)B$ , где                                                                                                    |                | $D = (A – 2B2)(2A + B3)$ , где                                                                                                    |
|                | $-2$   2<br>$\vert 4$<br>$\mathbf{A} = \begin{vmatrix} 3 & -1 & 0 \\ 4 & 2 & 7 \end{vmatrix}, \mathbf{B} = \begin{vmatrix} 0 & 1 & 3 \\ 5 & 7 & 3 \end{vmatrix}$                                                                                                    | $\overline{4}$ | $2 \quad 0 \begin{array}{ c c } \hline 3 & 6 \end{array}$<br>$-1$<br><b>A</b> = $\begin{bmatrix} 10 & 4 & 1 \\ 7 & 3 & 2 \end{bmatrix}$ , <b>B</b> = $\begin{bmatrix} -1 & -2 \\ 2 & 1 \end{bmatrix}$<br>$\overline{0}$<br>$\mathfrak{Z}$                                                                                                    |
|                | $D = 2(A – B)(A2 + B),$ где                                                                                                    |                | $\mathbf{D} = (\mathbf{A} - \mathbf{B})^2 \mathbf{A} + 2\mathbf{B}$ , где                                                                                                    |
| 5              | $\begin{bmatrix} 5 & 1 & 7 \end{bmatrix}$ $\begin{bmatrix} 2 & 4 & 1 \end{bmatrix}$<br>$A = -10$ -2 1, $B = 3$ 1 0<br>$1 \quad 2 \mid 7 \quad 2 \quad 1$<br>$\mathbf{0}$                                                                                                    | 6              | $\mathbf{A} = \begin{bmatrix} 5 & -1 & 3 \\ 0 & 2 & -1 \end{bmatrix}, \mathbf{B} = \begin{bmatrix} 3 & 7 & -2 \\ 1 & 1 & -2 \end{bmatrix}$<br>3 <sup>1</sup><br>$-2$ $-1$ 0<br>$\vert 0 \vert$                                                                                                    |
| 7              | ${\bf D} = ({\bf A}^2 - {\bf B}^2)({\bf A} + {\bf B}^2)$ , где                                                                                                    |                | $\mathbf{D} = 2\mathbf{A} - (\mathbf{A}^2 + \mathbf{B})\mathbf{B}$ , где                                                                                                    |
|                | $\vert 0$<br>$A = \begin{vmatrix} -7 & -2 & 1 \end{vmatrix}, B = \begin{vmatrix} 1 & 0 & -2 \end{vmatrix}$<br>$1 \quad 1 \quad 1 \mid \qquad  3 \quad 1$                                                                                                    | 8              | $\mathbf{A} = \begin{bmatrix} 1 & 4 & 2 \\ 2 & 1 & -2 \\ 0 & 1 & -1 \end{bmatrix}, \mathbf{B} = \begin{bmatrix} 4 & 6 & -2 \\ 4 & 10 & 1 \\ 2 & 4 & -5 \end{bmatrix}$                                                                                                    |
|                | $D = 2(A - 0.5B) + A^{3}B$ , rge                                                                                                    |                | $D = (A – B)A2 + 3B$ , где                                                                                                    |
| 9              | 16<br>$4  , \mathbf{B} =   -3 -2$<br>$A = \begin{vmatrix} 2 & 0 \end{vmatrix}$<br>$\boldsymbol{0}$                                                                                                    | 10             | $\overline{3}$<br>$\mathbf{A} = \begin{vmatrix} 4 & 2 & 0 \end{vmatrix}, \mathbf{B} = \begin{vmatrix} 0 & 1 \end{vmatrix}$<br>$\overline{2}$<br>$\begin{bmatrix} 3 & 5 & -1 \end{bmatrix}$ $\begin{bmatrix} 5 & 7 & 2 \end{bmatrix}$ $\begin{bmatrix} 1 & 1 & 2 \end{bmatrix}$ $\begin{bmatrix} -1 & -3 & 4 \end{bmatrix}$                                                          |
|                | $\begin{array}{ c c c c c c } \hline \mathbf{D} = 3(\mathbf{A}^2 + \mathbf{B}^2) - 2\mathbf{A}\mathbf{B} \,, \,\text{rge} & \quad   & \mathbf{D} = 2\mathbf{A}^3 + 3\mathbf{B}(\mathbf{A}\mathbf{B} - 2\mathbf{A}) \,, \,\text{rge} \end{array}$                                                                                      |                |                                                                                                    |
|                |                                                                                                    |                | 11 $\mathbf{A} = \begin{bmatrix} 4 & 2 & 1 \\ 3 & -2 & 0 \\ 0 & -1 & 2 \end{bmatrix}, \mathbf{B} = \begin{bmatrix} 2 & 0 & 2 \\ 5 & -7 & -2 \\ 1 & 0 & -1 \end{bmatrix} \begin{bmatrix} 12 \\ 2 \end{bmatrix}, \mathbf{A} = \begin{bmatrix} 1 & -1 & 0 \\ 2 & 0 & -1 \\ 1 & 1 & 1 \end{bmatrix}, \mathbf{B} = \begin{bmatrix} 5 & 3 & 1 \\ -1 & 2 & 0 \\ -3 & 0 & 0 \end{bmatrix}$  |
|                | $\begin{array}{ c c c c c c } \hline \mathbf{D} = \mathbf{A} (\mathbf{A}^2 - \mathbf{B}) - 2(\mathbf{B} + \mathbf{A})\mathbf{B} \,, \,\text{rge} & \hline \end{array}$ $\begin{array}{ c c c c c c } \hline \mathbf{D} = (2\mathbf{A} - \mathbf{B})(3\mathbf{A} + \mathbf{B}) - 2\mathbf{A}^2\mathbf{B} \,, \,\text{rge} \end{array}$ |                |                                                                                                    |
|                |                                                                                                    |                | 13 $\mathbf{A} = \begin{bmatrix} 2 & 3 & 1 \\ -1 & 2 & 4 \\ 5 & 3 & 0 \end{bmatrix}, \mathbf{B} = \begin{bmatrix} 2 & 7 & 13 \\ -1 & 0 & 5 \\ 5 & 13 & 21 \end{bmatrix} \begin{bmatrix} 14 \\ 4 \end{bmatrix}, \mathbf{A} = \begin{bmatrix} 1 & 0 & 3 \\ -2 & 0 & 1 \\ -1 & 3 & 1 \end{bmatrix}, \mathbf{B} = \begin{bmatrix} 7 & 5 & 2 \\ 0 & 1 & 2 \\ -3 & -1 & -1 \end{bmatrix}$ |

3.2. Написать сценарий для вычисления матрицы, обратной матрице D (если это возможно):

Листинг сценария и диалог рабочего окна при его запуске занести в отчет.

| № вар.        | f(x)                                             | № вар.         | f(x)                                                 |
|---------------|--------------------------------------------------|----------------|------------------------------------------------------|
|               | $f(x) = \frac{1.2x^3 + x^2 - 2.8x - 1}{x^2 - 1}$ | $\overline{2}$ | $f(x) = \frac{1.9x^3 - 2.8x^2 - 1.9x + 1}{3x^2 - 1}$ |
| $\mathcal{E}$ | $f(x) = \frac{2x^2 - 5}{\sqrt{x^2 - 2}}$         | $\overline{4}$ | $f(x) = \frac{4.1x^3 - 3.25x}{4x^4 - 1}$             |
| 5             | $f(x) = \frac{x^2 - 11.5}{4x - 3}$               | 6              | $f(x) = \frac{2.3x^2 - 7}{\sqrt{3x^2 - 4}}$          |
| 7             | $f(x) = \sqrt[3]{(x-4.5)^2 (x+2)}$               | 8              | $f(x) = \sqrt[3]{x^2(x-4.7)}$                        |
| 9             | $f(x) = \sqrt[3]{(x+5)^2 - \sqrt[3]{(x-7)^2}}$   | 10             | $f(x) = \sqrt[3]{(x^2 - x - 2)^2}$                   |
| 11            | $f(x) = \sqrt[3]{x^2 (x + 3.5)^2}$               | 12             | $f(x) = \sqrt[3]{(x+5)^2 - \sqrt[3]{x-1}}$           |
| 13            | $f(x) = \sqrt[3]{(4+x)(x^2+2x+1)}$               | 14             | $f(x) = \sqrt[3]{(x^2 - x - 6)^2}$                   |

3.3. Написать сценарий для отображения в графическом окне графика функции *f*(*x*).

Листинг сценария и копию графического окна занести в отчет.

3.4. Написать сценарий для отображения в графическом окне графика функции, заданной в полярных координатах:

![](_page_22_Picture_608.jpeg)

Листинг сценария и копию графического окна занести в отчет.